## **WORDLE:** Wordle is a toy for

generating "word clouds" from text that you provide. The clouds give greater prominence to words that appear more frequently in the source text. You can tweak your clouds with

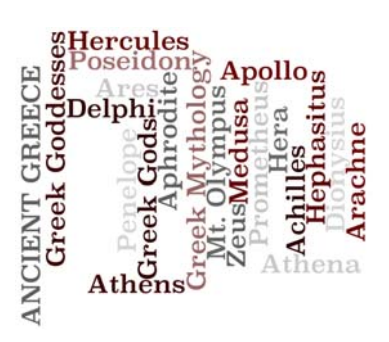

different fonts, layouts, and color schemes. The images you create with Wordle are yours to use however you like. You can print them out, or save them to the Wordle gallery to share with your friends.

Warning: on the home page for wordle they have examples from other users and some on the main page may have inappropriate words. If there is something on there that you do not like, keep checking back. The page updates every 2 or 3 minutes so keep checking Gallery FAQ Advanced D<sub>L</sub> Wordle Create

Vordle is a toy for generating "word clouds" from text that you

## back.

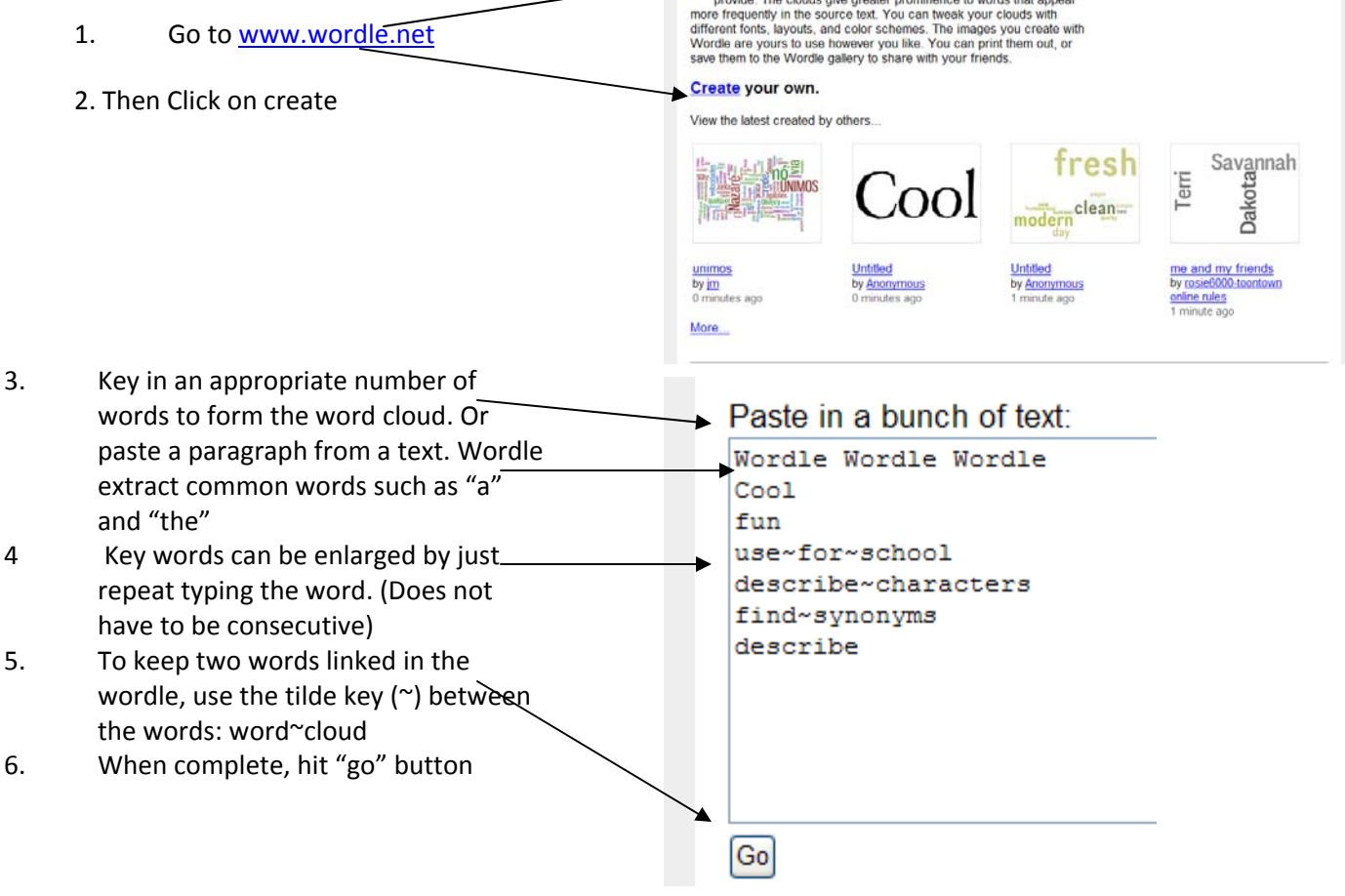

7. Java will convert the words into a cloud. To change the look go to the Font menu and choose your font, go to the layout and color menu. These menus have an option to randomly change it is the 1st option under the menus. Click this until you are happy with the effect, or manually change the colors and font style. Or you may click on Randomize and Wordle will choose for you. Keep clicking on Randomize until you are satisfied with your wordle.

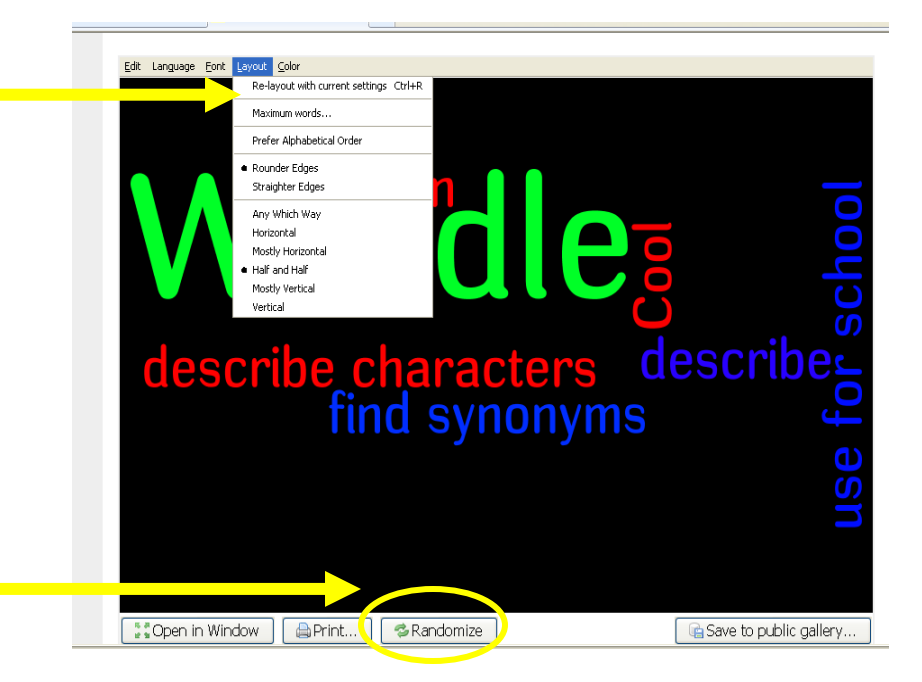

- 8. If you press save, the next screen will give an embed code for online use in blogs or wikis, but this tends to be quite small, so it is better to get a screen shot and convert to an image file
- 9. Press fn and prt scr or print screen key on keyboard
- 10. On pc's, go to MS Paint>edit>paste and the wordle appears
- 11. There is a note that states that you must attribute the image to [http://wordle.net](http://wordle.net/) Images of wordle are licensed.

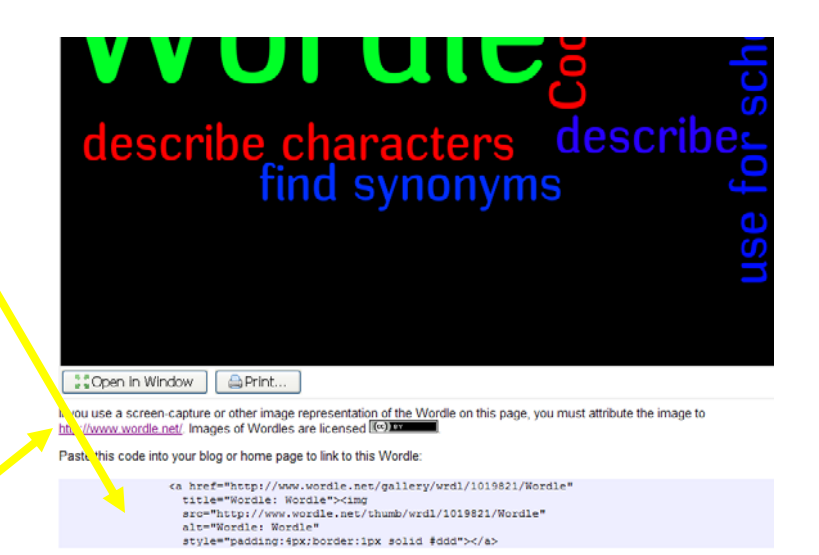